Task Oriented Communication January 30, 2003

# **The Peach Tatin Example of good task oriented communications**

#### *Overview*

This is a recipe for a peach desert in a cookbook called "Cooking at a Glance, Pies & Pastries". It is published by Fog City Press with ISBN: 1-892374-49-8.

It is an unusual desert, really, an upside down pie. It is started in a skillet with some top of stove cooking and then put into the oven. It is turned out or flipped onto a plate for presentation.

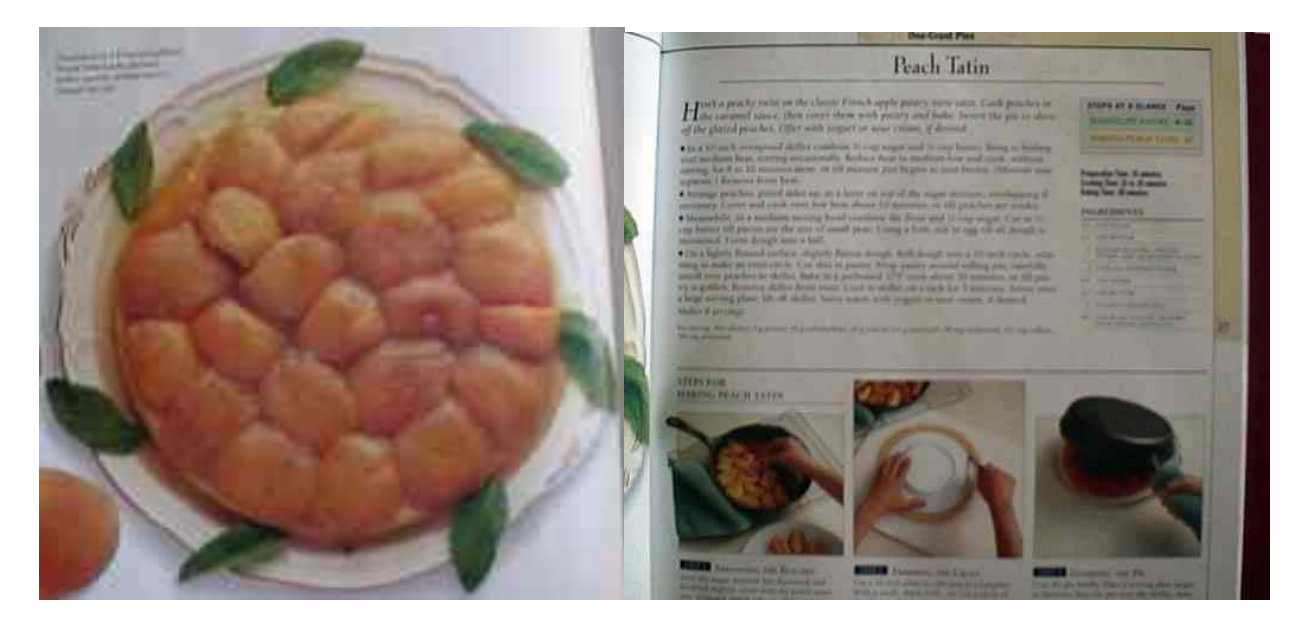

## *Analysis*

#### **Principals of Minimalism**

- 1. Action-oriented approach The recipe is action oriented with a main section that directs a step-by-step process while describing the tools and activity.
- 2. Anchor in the task domain

This is assumed to be a recipe since it is found in a recipe book. You would use this book if you plan to cook or bake, and you expect to see what it delivers.

- 3. Support error recognition and recovery There are some cautions, and pictures to show you what various steps should look like and you can compare them to what you have done.
- 4. Minimal reading for doing, study, and locating

Task Oriented Communication January 30, 2003

> There is a concise list of ingredients, a declaration of time needed for each step, pointers for more information, and pictures for description.

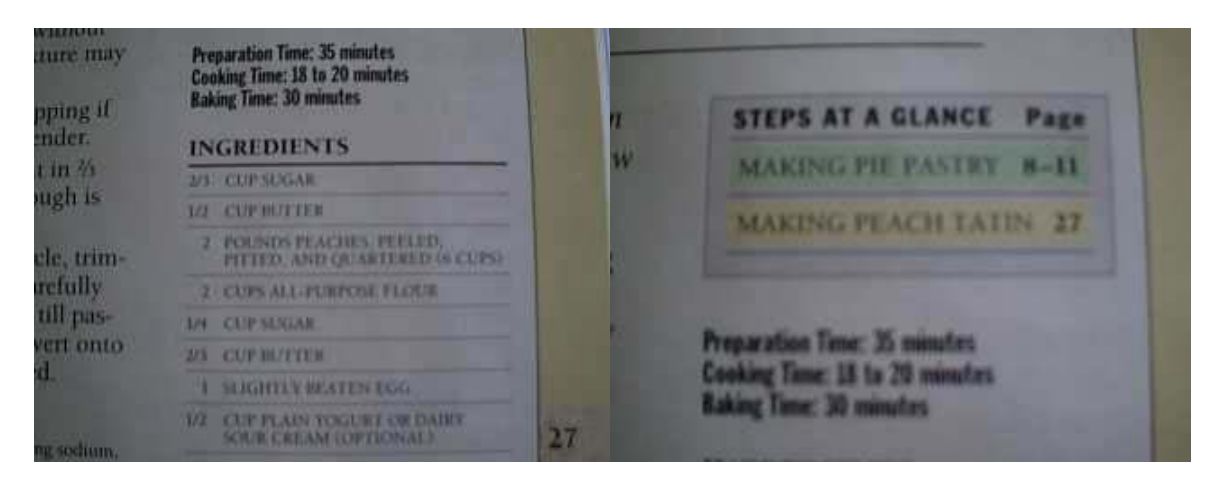

## **Principals of Task Orientation**

1. The performer

According to the book's introduction, the performer is expected to be a baker who wants to produce this desert, whether professional or beginner. In my opinion, all the helpful hints and pictures are very suited for the beginner to intermediate. The method of organization, makes it easy for the experienced baker to find exactly what is needed to proceed quickly.

2. The starting point

This recipe begins at the beginning, and that is not always true of recipes. Sometimes they have sections at the end that tell you how to make the glaze, the crust, the sauce, etc. that are called for in the basic recipe. In those cases, you need to do those steps first, or read the recipe thoroughly before starting, and make your own timetable and project plan to be sure all the needed ingredients are at hand when required.

3. The action

The action is straight-forward and procedural. There are bullet points for major sections. There are pictures with related information. For instance, you don't have to re-read the procedural part about placing the peaches in the skillet. You can look at the picture to see what this step should be accomplished. It even describes alternatives such as laying the peaches on their sides if it isn't possible to lay them pitted side up. Maybe the shape of the peach and the softness after pitting and quartering will determine whether the pieces will lie correctly.

It presumes that you have read the ingredients list to know that the peaches are pitted and quartered, and the egg is slightly beaten.

Task Oriented Communication January 30, 2003

> You would be able to complete the recipe with only the ingredients list and the instructions, which is the normal method of following a recipe. You would not be able to complete it with only the ingredients and the pictures or only the instructions and the pictures.

4. The ending point

The ending point is illustrated with a full page picture and accompanying suggestions "Presented on a Provencal platter…", and also described in the instructions, "Serve warm…".

# **The RPI Library pin example of bad task oriented communications**

### *Overview*

In one of my RPI classes, I am required to use the library databases for source material. I've found that many databases, including the suggested ones are restricted to people who have a Library Pin.

Since I am a distance student, I sent this email to my PDE contact:

*I can't seem to find any information about my library pin. My search online says every registered student is assigned one. I need to be able to access the library for my HCI studio class and need help in obtaining or reissuing. Who do I contact?*

This is the response:

*Pam* 

*Please use this web site to access your library pin. ttp://www.lib.rpi.edu/services/policies/pins.html* 

When I went to the link, I found this information:

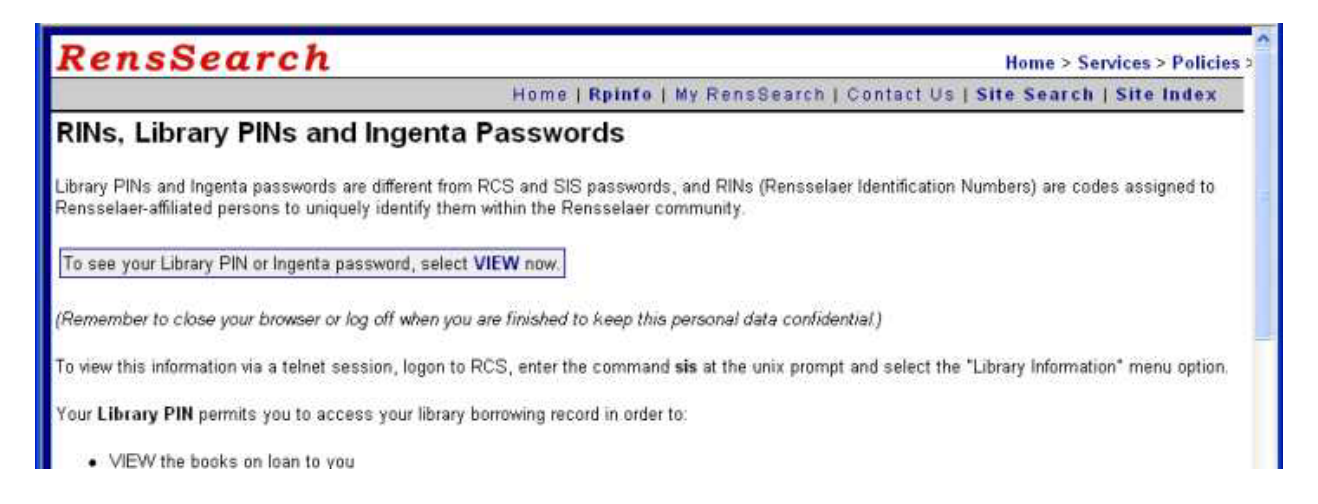

Task Oriented Communication January 30, 2003

It told me, "To see your Library PIN or Ingenta password, select **VIEW** now." Since there isn't a View on the navigation, I clicked on the word VIEW, which took me to the password screen after warning me that I will be displaying confidential information if I continue. This was definitely what I wanted.

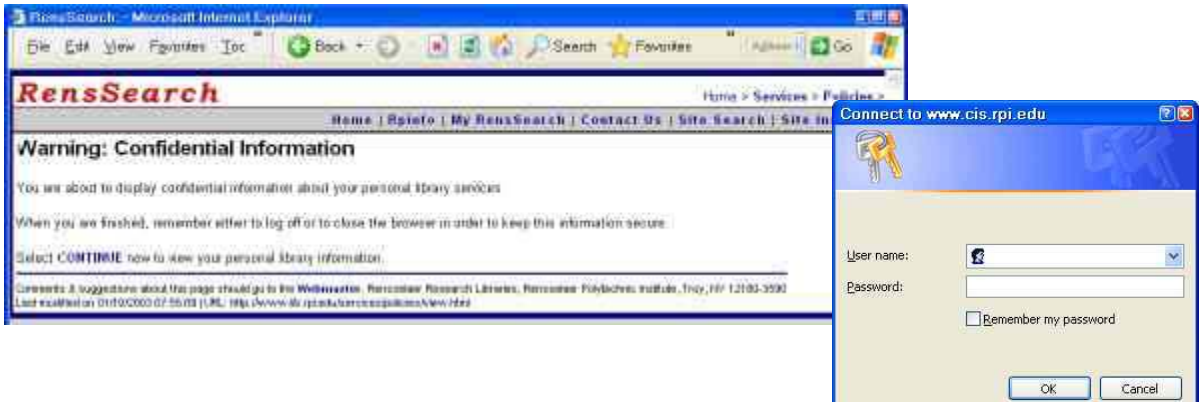

This seemed like a very straight-forward task with simple instructions, and appeared to be a "piece of cake" to solve this problem. However, I quickly learned that I had embarked on a rather circuitous route to try to find out how to access, acquire, or change a library pin online, or find a contact related to such a transaction. I tried all my known RPI logins and passwords, but none worked as evidenced by this "Authorization Required" message.

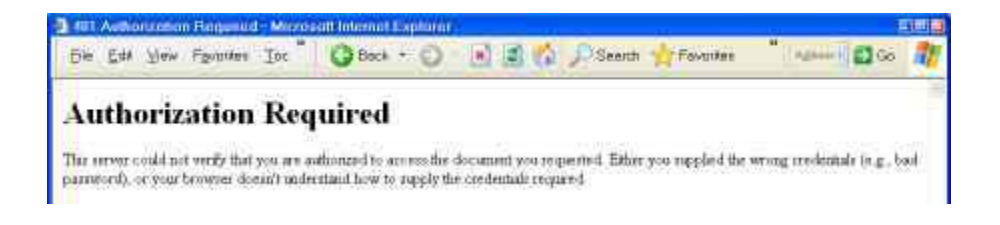

I went back to the original screen, and decided that of all the options, maybe "My RensSearch" would help me find what I need.

Task Oriented Communication January 30, 2003

After reading the information on the page, it looked like I might be able to use the library resources using a login and password that I could create immediately.

# **My RensSearch** Home | Roinfo | My RensSearch | Contact Us | Site Search | Site Index Rensselaer Research Libraries are now beta testing a new user-driven, customizable information service. By telling us a bit about yourself, My RensSearch will allow you to create a portable web page listing information resources available from the Libraries. After you've read the information below, login here and begin receiving a new level of online library service. **What is My RensSearch?** My RensSearch is a dynamic Web page allowing you to define what is displayed. It is: Content rich - The database supporting My RensSearch contains links to information-rich content. It represents the sort of content necessary to do real research in an academic environment. Types of information include full-text databases, data sets,

When I used my normal online password, I got an error message. They do offer password help if you click on (Help), but who needs help in creating a password? They should have put the caution, that the minimum is 8 characters, in plain sight. Suffice it to say that I eventually created a record with an acceptable password.

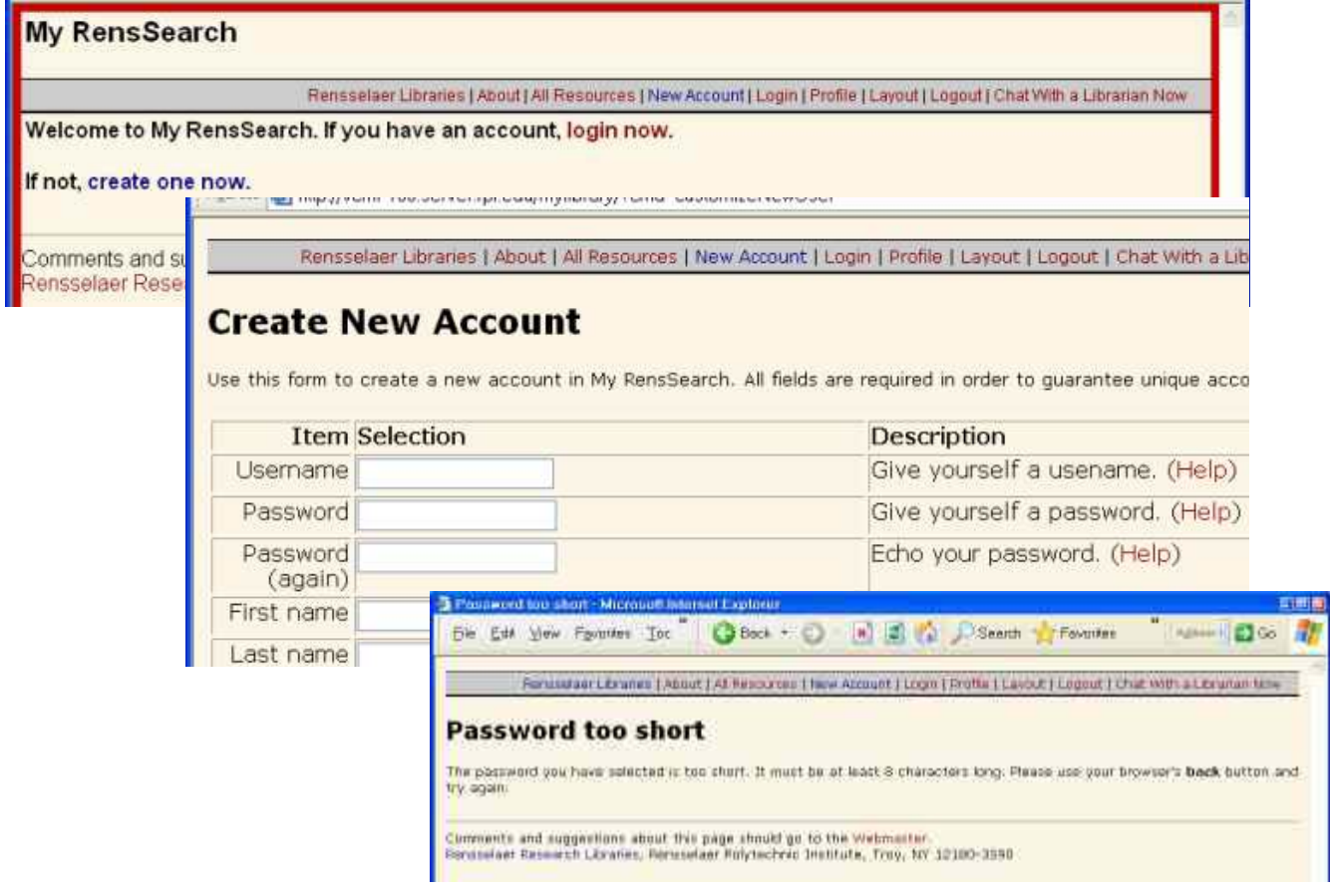

Task Oriented Communication January 30, 2003

Then I tried to use it to get to the database. I found the database listing that was

suggested by the professor, ProQuest. It was marked: "symbol *O* follows those databases restricted to Rensselaer users". Well, that's why I needed the password. I clicked on ProQuest, and got this message which was entirely meaningless to me.

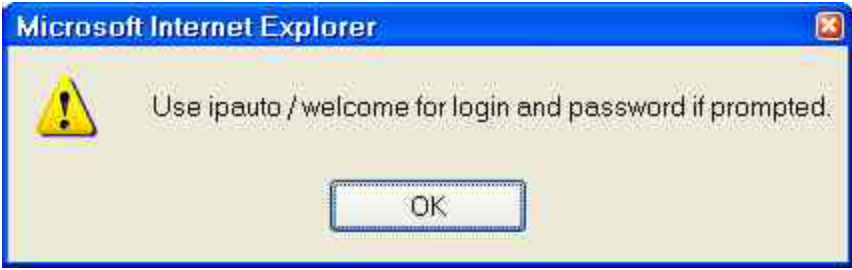

Much later, I realized that it meant to use "ipauto" as the user name, and "welcome" as the password. But at this point, I thought it was asking for yet another password into the ipauto system. Of course, I was pretty confused, getting frustrated, and not thinking straight. With my current knowledge, it seems ludicrously simple that the message is a reminder that I should use ipauto as the login and welcome as the password. But of course I tried the one I had just created in My RensSearch, and after wading through a few other screens, was informed that it didn't work.

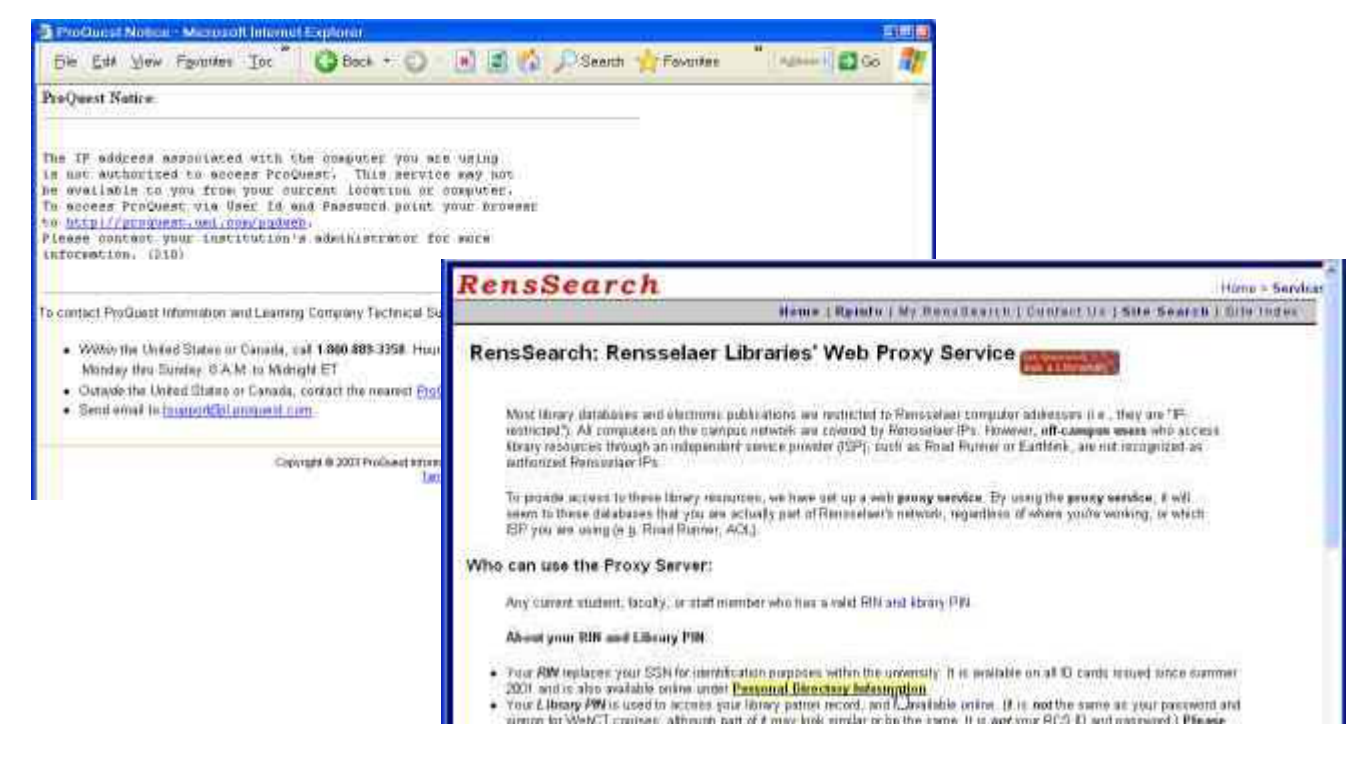

At this point I resorted to trial and error, because there didn't seem to be any clear cut path to achieve my goal. I took a quick foray into the SIS system because of a note saying I could change all my passwords there. I tried site search and site map and looked up how to use the proxy service.

Task Oriented Communication January 30, 2003

At one point, I even found this information, which says I have to do this in person:

If you forget your PIN, library staff can assign you a new temporary PIN, but you must contact the Folsom or Architecture Library Circulation Desks in person to do this.

Note: *When you change your Library PIN, the original code in sis is not changed and will no longer work.*

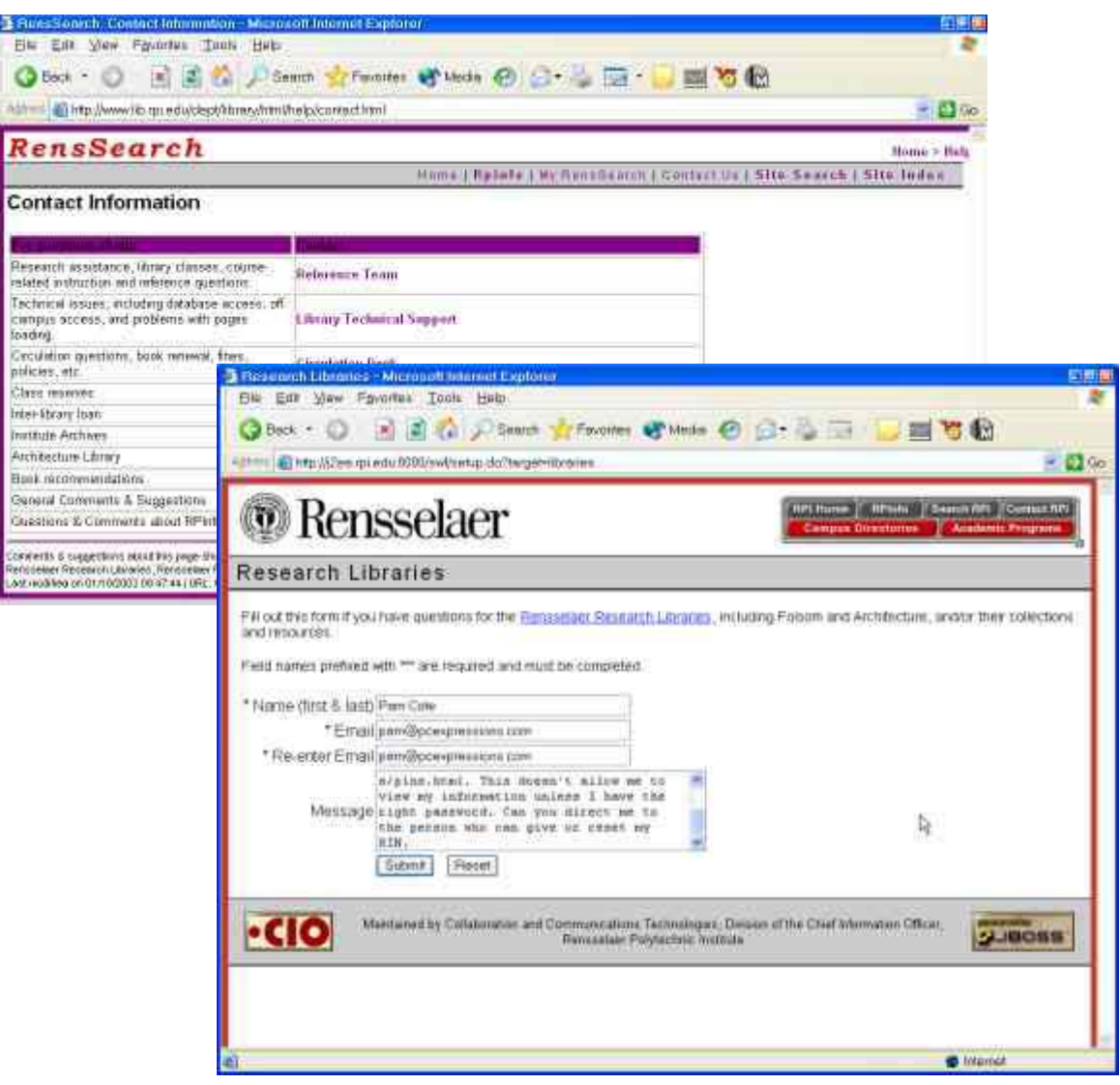

When I had exhausted all obvious paths through trial and error, I tried to contact library support via chat, but I was too early in the day. When I looked at the contact information, I decided to try Library Technical Support.

Task Oriented Communication January 30, 2003

#### My email to Library Technical Support:

*I have been trying to find my RIN. I am a distance graduate student, and was directed to http://www.lib.rpi.edu/services/policies/pins.html. This doesn't allow me to view my information unless I have the right password. Can you direct me to the person who can give or reset my RIN.* 

#### Response from library staff:

*Hello Pam, In order to get to the RIN web page, you must enter your RCS ID and password. I have searched the RPI directory, and you are not listed, so I can't help you any further. However, I am copying this message to Irv Stephens, head of library Public Services, who will be able to determine your status and get you the proper access, if appropriate. Mary Anne Waltz* 

I received a thoughtful reply from Irv Stephens that triggered a memory of yet another login and password I had used in the past for RPI email. That is how I finally solved the problem, and when I got to this screen, finally felt that my mission was accomplished.

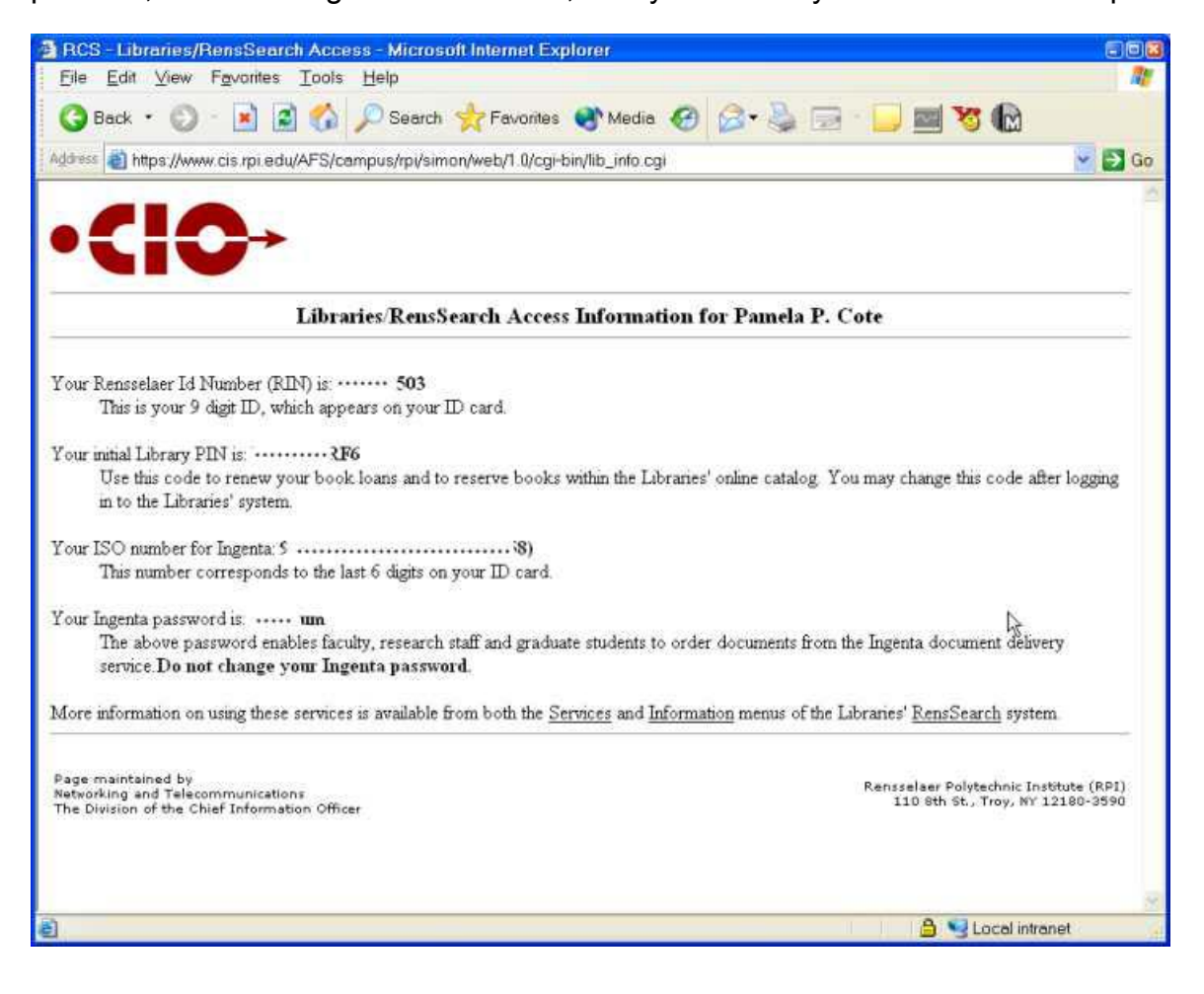

Task Oriented Communication January 30, 2003

# *Analysis*

### **Principals of Minimalism**

- 1. Action-oriented approach I couldn't find the action I needed listed in navigation, site search, or other clues.
- 2. Anchor in the task domain I should have been able to find my solutions within the library system. But there wasn't a help section or FAQ that addressed my problem or a name to contact. I was even directed to links outside this system on occasion.
- 3. Support error recognition and recovery The password problem when creating a My RensSearch identity shows error recovery, because I was able to redo the password without redoing the entire screen of data entry. But it should have given me the information I needed to do the job correctly in the first place and done it in an obvious way.
- 4. Minimal reading for doing, study, and locating This principal was applied in some sections, but overall this principal was not followed in the RenSearch system.

### **Principals of Task Orientation**

1. The performer

They assume the performer is a member of the RPI community and take great pains to make sure you can't get where you want to go unless you have the right passwords. I am a distance student and am not able to go to the help desk and talk to a real person when I need help. I think the system may work well if you are on campus, but it didn't work well for me. I am technically adept and if there was an answer available, I believe I would have found it.

- 2. The starting point I had a very definite goal, and the link I was given seemed like the right place to start.
- 3. The action

When I tried to access the confidential information and was denied, there was no remedy suggested. It actually suggested that the problem might be my browser or settings, if not a bad login or password. If I had a bad login or password, it didn't tell me how to fix it.

4. The ending point

The ending point should have been reached quickly had I understood that I actually have 4 different logins and passwords as an RPI student. My ending point was only reached after corresponding via email with four different people. I was not able to resolve the problem through the library online system, except that I got a "shot-inthe-dark" library contact name from it. I achieved success through perseverance and only because it was a requirement for the class. I was finally able to see my login and pin numbers. I may never have completed this mission, except that I decided to recreate the problem for this assignment. The first time I tried, I quit after going through the whole process without sending the email. I'm still confused as to why the

Task Oriented Communication January 30, 2003

> system is now called •CIO (not RensSearch, SIS, CIS, or WebCT). On the other hand, I really don't care. I printed the page and filed it for future reference.